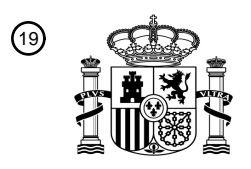

OFICINA ESPAÑOLA DE PATENTES Y MARCAS

ESPAÑA

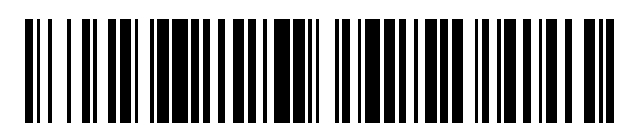

 $\textcircled{\tiny{1}}$ Número de publicación: **2 777 674** 

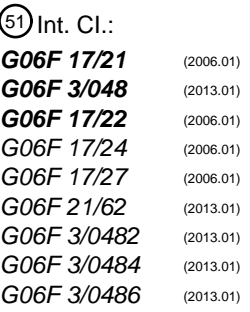

### 12 TRADUCCIÓN DE PATENTE EUROPEA T3

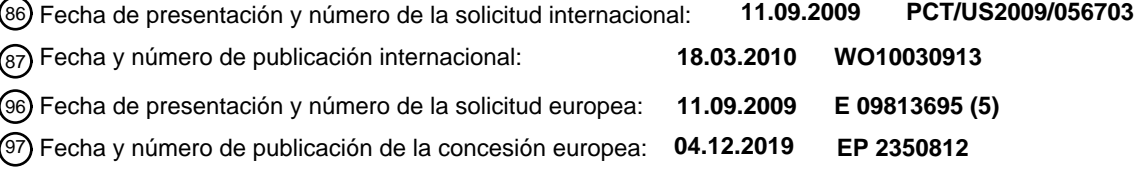

54 Título: **Mejoras de interfaz no modal**

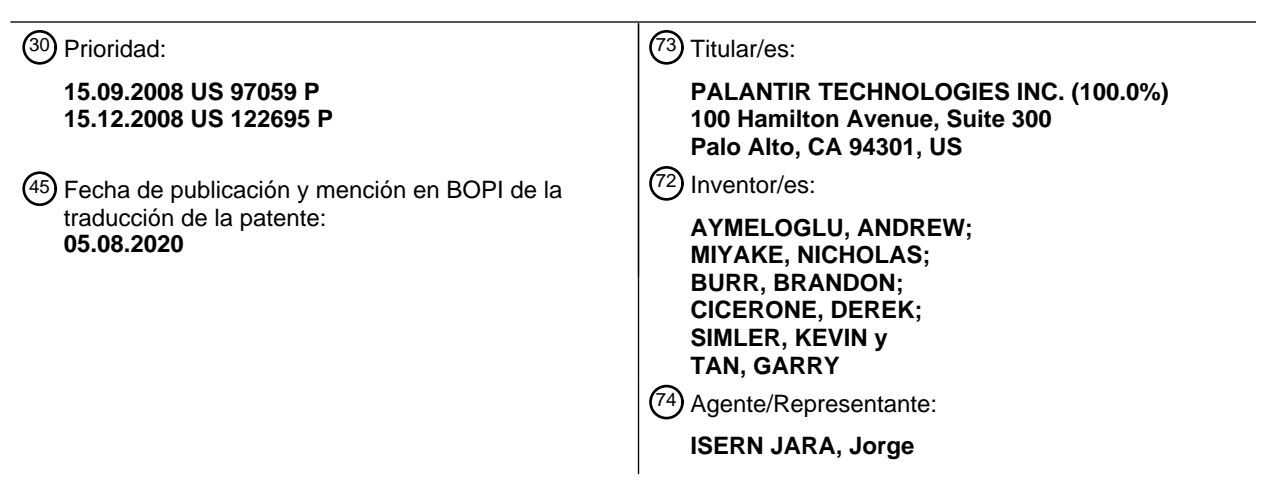

Aviso:En el plazo de nueve meses a contar desde la fecha de publicación en el Boletín Europeo de Patentes, de la mención de concesión de la patente europea, cualquier persona podrá oponerse ante la Oficina Europea de Patentes a la patente concedida. La oposición deberá formularse por escrito y estar motivada; sólo se considerará como formulada una vez que se haya realizado el pago de la tasa de oposición (art. 99.1 del Convenio sobre Concesión de Patentes Europeas).

#### **DESCRIPCIÓN**

#### Mejoras de interfaz no modal

5 Campo de la invención

Las realizaciones de la invención descrita en el presente documento se refieren generalmente a la gestión de documentos y, más específicamente, a técnicas para proporcionar interfaces de control de acceso y guardado en una aplicación de creación de documentos.

#### Antecedentes

10

Los enfoques descritos en esta sección son enfoques que podrían seguirse, pero no necesariamente enfoques que se hayan concebido o seguido previamente. Por lo tanto, a menos que se indique lo contrario, no se debe suponer 15 que ninguno de los enfoques descritos en esta sección califica como técnica anterior simplemente en virtud de su inclusión en esta sección.

Nancy Conner: "Google Apps: The Missing Manual", 1 de mayo de 2008 (2008-05-01), O'Reilly, Sabastopol, CA 95472, EE. UU. ISBN: 978-0-596-51579-9 describe lo siguiente: colaborar es una de las mejores razones para 20 utilizar Google Docs. Si ha utilizado un repositorio de documentos como SharePoint, donde una persona extrae un documento, trabaja un poco en él y luego tiene que revisarlo antes de que alguien más pueda editarlo, prepárese para cambiar la forma en que piensa acerca de la colaboración. Con Google Docs, usted y sus colaboradores pueden editar un documento simultáneamente. Sí, usted y hasta nueve de sus amigos más cercanos pueden trabajar en el mismo documento al mismo tiempo, desde cualquier ordenador (o teléfono con acceso a Internet, para 25 el caso) con acceso a Internet.

Gautam Goswami: "Quite "Writely" Said!", One Brick at a Time, 21 de agosto de 2006 (2006-08-21), XP55080573, Recuperado de Internet: URL: http://gautamg.wordpress.com/2006/08/21/quite-writely said/describe lo siguiente: una vez que leí en alguna parte que el futuro de TI radica en la centralización. Los ordenadores del mañana no tendrán

- 30 un disco duro propio, en cambio, cada usuario tendrá espacio en un servidor central donde se almacenarían todos los documentos. De manera similar, todas las aplicaciones que una persona necesita utilizar se ubicarían en ese servidor central y todos podrán acceder a través de Internet. Si por un momento pasamos por alto las preocupaciones de seguridad y conectividad a Internet, entonces el beneficio más obvio del escenario es que todo lo que uno necesita a su fin es una PC y una conexión a Internet. Writely es un paso en esta dirección. Este es un
- 35 procesador de texto completamente basado en la web, que brinda casi todas las funcionalidades de los procesadores de trabajo como MS Word, Open Office, FrameMaker, etc. Por ahora, Writely solo es compatible con IES.S+, Mozilla 1.4+ y Firefox 1.0.6. Netscape y Opera aún no son compatibles con esta aplicación. La aplicación funciona sin problemas y una conexión de banda ancha, es decir, tan rápido como una aplicación web puede funcionar. Sin embargo, su rendimiento en una conexión de acceso telefónico aún no se ha probado. Writely permite 40 que se importen directamente HTML, 'Texto sin formato, MS Word, Open Office y documentos RTF.

El documento US 6232971 B1 divulga un método y un sistema para generar ventanas secundarias de modalidad variable. Una aplicación se ejecuta utilizando una interfaz gráfica de usuario que habilita una ventana principal. Una o más ventanas secundarias pueden estar disponibles para el usuario durante la ejecución.

45

Las técnicas de diseño de interfaz gráfica tradicionalmente se basan en ventanas modales para proporcionar funcionalidad de guardado de documentos dentro de las aplicaciones. Una "ventana modal" es una ventana secundaria de otra ventana de aplicación que se genera cuando la aplicación ingresa a un modo operativo particular. Las ventanas modales a menudo se denominan cuadros de diálogo modales en el sentido de que se utilizan para 50 mostrar cuadros de diálogo que solicitan la entrada del usuario, como un cuadro de diálogo para guardar.

Un problema con el uso de una ventana modal para facilitar la funcionalidad de guardar documentos es que las ventanas modales interrumpen el flujo de trabajo de la aplicación. Por ejemplo, para guardar un documento en una aplicación como Microsoft Word, un usuario debe navegar y seleccionar un ítem de menú en una barra de 55 herramientas que inicie la ventana modal para el diálogo de guardar. El usuario debe esperar a que la aplicación inicie la ventana modal. La ventana modal para el cuadro de diálogo Guardar aparece sobre la ventana principal de la aplicación, y el usuario no puede editar un documento ni realizar ninguna otra función con la aplicación hasta que se complete la operación de guardar. Para completar la operación, el usuario debe seleccionar una carpeta en la que guardar el documento y un nombre de archivo para el documento, luego hacer clic en un botón para activar la 60 operación de guardar.

Debido a que las operaciones de guardar interrumpen el flujo de trabajo de una aplicación, es ineficiente para los usuarios guardar su trabajo. Esta ineficiencia es especialmente pronunciada cuando se requieren con frecuencia nombres de archivo nuevos o diferentes.

En un enfoque, una vez que se ha identificado un nombre de archivo, los cuadros de diálogo de guardado típicamente "recuerdan" el nombre de archivo, para reducir la cantidad de trabajo requerido por un usuario. Sin embargo, la aplicación aún debe iniciar una ventana modal para el diálogo de guardar. El retraso entre la selección de un ítem del menú y la aparición de la ventana modal a menudo puede ser una de las principales fuentes de 5 ineficiencia en el proceso de guardado. Además, la ventana modal todavía interrumpe el flujo de trabajo de la ventana principal de la aplicación.

En otro enfoque, las teclas de acceso directo facilitan el guardado rápido de un documento con el mismo nombre de archivo. Sin embargo, el usuario aún debe iniciar un cuadro de diálogo de guardar en una ventana modal cuando el 10 documento no tiene un nombre o cuando el usuario desea cambiar el nombre.

Existe un problema similar en las interfaces para gestionar los derechos de acceso para un documento. Las operaciones de control de acceso a documentos en interfaces gráficas son ineficientes ya que tradicionalmente requieren que un usuario navegue a través de menús complejos y ventanas modales. Además, a menudo no es 15 evidente para un usuario que incluso es posible controlar el nivel de acceso que otros usuarios tendrán a sus documentos. Por lo tanto, muchos usuarios no protegen adecuadamente el acceso a sus documentos.

Resumen

20 En un aspecto, se proporciona un método como se define en la reivindicación 1 adjunta.

En otro aspecto, se proporciona un método como se define en la reivindicación 6 adjunta.

En otro aspecto, se proporcionan instrucciones de almacenamiento de un medio legible por ordenador, como se 25 define en la reivindicación 7 adjunta.

En otro aspecto, se proporciona un medio legible por ordenador que almacena instrucciones como se define en la reivindicación 12 adjunta.

30 Breve descripción de los dibujos

La presente invención se ilustra a modo de ejemplo, y no a modo de limitación, en las figuras de los dibujos adjuntos y en los que los números de referencia similares se refieren a elementos similares y en los que:

35 La figura 1 es un diagrama de flujo que ilustra un método para proporcionar la funcionalidad de guardar no modal;

La figura 2 es un diagrama de flujo que ilustra un método para realizar una operación de guardado que es compatible con la funcionalidad de guardado modal;

40 La figura 3 es un diagrama de flujo que ilustra un método para proporcionar gestión de control de acceso no modal para un objeto;

La figura 4 representa una interfaz de guardado no modal y una interfaz de control de acceso dentro de una ventana principal de la aplicación;

- La figura 5 ilustra cómo una aplicación de software puede asignar una apariencia diferente a una interfaz de guardado no modal para indicar el estado de guardado de un documento que se está editando dentro de una ventana principal de la aplicación; y
- 50 La figura 6 es un diagrama de bloques de un sistema informático sobre el cual se pueden implementar realizaciones de la invención.

Descripción detallada

45

- 55 En la siguiente descripción, a efectos de explicación, se exponen numerosos detalles específicos para proporcionar una comprensión exhaustiva de la presente invención. Sin embargo, será evidente que la presente invención se puede practicar sin estos detalles específicos. En otros casos, se muestran estructuras y dispositivos bien conocidos en forma de diagrama de bloques para evitar oscurecer innecesariamente la presente invención.
- 60 Las realizaciones se describen en el presente documento de acuerdo con el siguiente esquema:
	- 1.0. Descripción general
	- 1.1. Términos y definiciones
	- 2.0. Descripción funcional
- 2.1. Interfaz de guardado no modal
- 2.2. Interfaz de control de acceso no modal
- 3.0. Ejemplos de implementación
- 3.1. Ejemplo de interfaz de guardado no modal
- 10 3.2. Ejemplo de interfaz de control de acceso no modal
	- 3.3. Guardar comentarios de estado
	- 3.4. Niveles de acceso
	- 4.0. Descripción general de Mecanismo y hardware de implementación
	- 5.0. Extensiones y alternativas
- 20 6.0. Conclusión

5

15

- 1.0. Descripción general
- Se divulgan enfoques, técnicas y mecanismos para operaciones de control de acceso y guardado no modal. De 25 acuerdo con una realización, una interfaz de guardado no modal permite al usuario proporcionar un nombre de archivo con el que guardar un documento en cualquier momento durante el funcionamiento de la aplicación, sin interrumpir otras tareas del usuario de la aplicación. Varios controles permiten al usuario ingresar un nombre de archivo y realizar una operación de guardar en un documento sin que el usuario tenga que navegar por los elementos del menú o iniciar una ventana modal. La interfaz de guardado no modal se puede proporcionar en una 30 parte de la ventana principal de la aplicación. Por ejemplo, la interfaz de guardado no modal puede presentarse en
- una barra de herramientas, barra de tareas, barra de estado, panel de ventana, barra lateral o cualquier otro componente de la ventana de la aplicación.
- De acuerdo con una realización, una aplicación puede presentar una interfaz de control de acceso no modal. La 35 interfaz de control de acceso no modal se puede proporcionar en una parte de la ventana principal de la aplicación. La interfaz de control de acceso puede comprender un control, como enlace, botón, casilla de verificación, cuadro de texto o menú desplegable. Tras la selección, el control establece el nivel de control de acceso para el documento actualmente abierto dentro de la ventana de la aplicación. Se puede acceder a la interfaz de control de acceso en cualquier momento durante la interacción del usuario con la ventana principal de la aplicación.
- 40

45

60

En otros aspectos, la invención abarca un aparato informático y un medio legible por ordenador configurado para llevar a cabo los pasos anteriores.

1.1. Términos y definiciones

Por conveniencia, se describen diversas realizaciones de las técnicas descritas en el presente documento con respecto a los "documentos". Como se usa en el presente documento, un documento es cualquier tipo de objeto, incluidos archivos y otros recursos, que incorpora, encapsula o codifica información en datos estructurados. Específicamente, los datos para un documento están estructurados de tal manera que puedan ser entendidos por

- 50 una o más aplicaciones de creación de documentos. Una aplicación comprende datos estructurados cuando la aplicación, al leer los datos, puede realizar diversas acciones con la información representada por el objeto, como presentar la información a un usuario. Los documentos pueden incluir archivos de procesamiento de texto, archivos PDF, imágenes y cualquier otra forma de datos estructurados. Además, una aplicación de creación de documentos es cualquier aplicación que pueda interpretar un documento de tal manera que ofrezca una o más presentaciones
- 55 visuales de la información incorporada, encapsulada o codificada dentro del documento.
	- 2.0. Descripción funcional
	- 2.1. Interfaz de guardado no modal

La figura 1 es un diagrama 100 de flujo que ilustra un método para proporcionar funcionalidad de guardado no modal, de acuerdo con una realización. La realización ilustrada es solo un ejemplo; otras realizaciones pueden implementar más o menos pasos, en diferentes órdenes.

65 En la etapa 110, una aplicación que se ejecuta en un dispositivo informático presenta a un usuario una ventana de aplicación para trabajar con un documento. Esta ventana de aplicación incluye al menos: a) uno o más controles

para editar el documento y b) una interfaz de guardado no modal. Por ejemplo, la aplicación puede ser un cliente de Palantir Finance, y el documento puede ser un documento de análisis financiero que el usuario ha creado recientemente. El uno o más controles pueden ser controles adecuados para aceptar la entrada del usuario para editar el documento, incluidos los campos de texto, botones, menús desplegables y elementos de arrastrar y soltar. 5 La interfaz de guardado incluye un cuadro de texto editable. La interfaz de guardado puede incluir opcionalmente un botón de guardar. Una ventana de aplicación de ejemplo se describe en la sección 3.1.

En la etapa 120, la aplicación recibe, a través de uno o más controles, uno o más comandos para agregar o modificar información en el documento. Por ejemplo, un usuario puede seleccionar y modificar el texto que se 10 muestra para el objeto en la ventana de la aplicación.

En el paso 130, en respuesta al paso 120, la aplicación cambia la apariencia de la interfaz de guardado para indicar que el documento abierto contiene cambios no guardados. Por ejemplo, la aplicación puede cambiar el color de fondo o la fuente en la interfaz de guardado. Otras técnicas para indicar el estado de guardado de un documento se 15 analizan en la sección 3.3.

En el paso 140, la aplicación recibe una entrada que enfoca la interfaz de guardado. Por ejemplo, un usuario puede utilizar un mouse o ingresar una combinación de teclas para enfocar el cuadro de texto editable.

- 20 En el paso 150, mientras la interfaz de guardado está enfocada, la aplicación recibe una entrada de texto que indica una ubicación en la que guardar el objeto. Por ejemplo, el usuario puede ingresar un nombre, como "objeto1", en el cuadro de texto editable.
- En una realización, la entrada del paso 150 puede no necesariamente especificar una ubicación exacta del sistema 25 de archivos en la que se va a guardar el documento; más bien, el texto ingresado puede usarse para determinar la ubicación en la que guardar el documento. Por ejemplo, la aplicación puede agregar extensiones u otros identificadores de forma transparente al nombre del archivo. La aplicación también puede suponer que el nombre del archivo introducido es relativo a alguna ruta, por ejemplo, un directorio raíz en un servidor en el que la aplicación almacena sus documentos. En otra realización, el nombre de archivo ingresado puede especificar exactamente la 30 ubicación de guardado con, por ejemplo, una ruta absoluta.
- En algunas realizaciones, un nombre de archivo ya puede estar presente en el cuadro de texto editable. Por ejemplo, en el caso de un documento recién creado, la aplicación puede rellenar previamente el cuadro de texto con un nombre genérico. En el caso de un documento guardado previamente, la aplicación puede haber completado el 35 cuadro de texto con el nombre con el que se guardó el documento por última vez. Cuando un nombre de archivo ya está presente en el cuadro de texto, la aplicación puede permitir que un usuario simplemente edite ese nombre de archivo. O bien, la aplicación puede permitir que el usuario escriba un nombre de archivo completamente nuevo.
- En una realización, el usuario finaliza la entrada presionando una tecla Intro, lo que indica que el nombre del archivo 40 se ha ingresado completamente. En otra realización, el usuario termina la entrada haciendo clic en un botón Guardar en la interfaz Guardar. En una realización, el usuario finaliza la entrada utilizando el mouse o el teclado para cambiar el foco de la interfaz de guardado. Aún otras realizaciones pueden depender de otras técnicas o técnicas adicionales para terminar la entrada de la etapa 140.
- 45 En el paso 160, en respuesta a la entrada del paso 150, la aplicación almacena el objeto en la ubicación indicada por la entrada del paso 150.
- La figura 2 es un diagrama 200 de flujo que ilustra un método para realizar una operación de guardar que está soportado por la funcionalidad de guardar no modal, de acuerdo con una realización de la invención. El método 50 aprovecha el hecho de que la interfaz de guardado no modal no restringe el flujo de trabajo de la aplicación, incluso al asignar un nuevo nombre al objeto guardado. Por lo tanto, a diferencia de muchas interfaces de guardado convencionales, las operaciones de guardado facilitadas por una interfaz de guardado no modal pueden interrumpirse mientras el usuario realiza otras tareas relacionadas con el documento. Nuevamente, la realización ilustrada es solo ejemplar; otras realizaciones pueden implementar más o menos pasos, en diferentes órdenes.
- 55

En el paso 210, una aplicación recibe, en una interfaz de guardado, una entrada que especifica un primer conjunto de uno o más caracteres de un nombre con el que se guardará un objeto actualmente abierto. Por ejemplo, suponga que el usuario tiene la intención de nombrar el documento abierto actualmente "objeto1". El usuario puede ingresar los primeros tres caracteres "obj", y de ese modo completar el paso 210.

60

En el paso 220, posterior al paso 210, la aplicación recibe un foco de cambio de entrada desde la interfaz de guardado y uno o más controles para editar el objeto. Por ejemplo, al escribir un nombre con el que guardar el objeto, el usuario puede haber notado modificaciones adicionales que debían hacerse al objeto. El usuario puede haber hecho clic inmediatamente en un control de edición para realizar el cambio.

En el paso 230, posterior al paso 220, la aplicación recibe entrada a través de uno o más controles de edición. La entrada indica una o más ediciones al objeto abierto actualmente.

En el paso 240, una vez completadas las ediciones, la aplicación recibe el foco de cambio de entrada nuevamente a 5 la interfaz de guardado.

En el paso 250, mientras se enfoca nuevamente en la interfaz de guardado, la aplicación puede recibir una entrada que especifica un segundo conjunto de uno o más caracteres del nombre. Por ejemplo, el usuario puede ingresar "ect" para completar el nombre del documento. En otras palabras, el nombre del documento comprende el segundo 10 conjunto de caracteres ("ect") agregado al primer conjunto de caracteres ("obj").

En el paso 260, posterior al paso 250, la aplicación puede recibir información que indique que el nombre se ha ingresado completamente. Por ejemplo, el usuario puede hacer clic en un botón Guardar o presionar una tecla Intro.

15 En el paso 270, en respuesta a la entrada del paso 260, la aplicación puede guardar el objeto en una ubicación basada en el nombre del documento especificado.

2.2. Interfaz de control de acceso no modal

- 20 La figura 3 es un diagrama 300 de flujo que ilustra un método para proporcionar gestión de control de acceso no modal para un objeto, de acuerdo con una realización. La realización ilustrada es solo un ejemplo; otras realizaciones pueden implementar más o menos pasos, en diferentes órdenes.
- En el paso 310, una aplicación que se ejecuta en un dispositivo informático presenta a un usuario una única ventana 25 de aplicación para trabajar con un documento. Esta ventana de aplicación única incluye al menos: a) uno o más controles para editar el documento y b) una interfaz de guardado no modal. El uno o más controles pueden ser controles adecuados para aceptar la entrada del usuario para editar el documento, incluidos campos de texto, botones, menús desplegables y elementos de arrastrar y soltar. La interfaz de control de acceso puede incluir uno o más controles para configurar permisos de acceso para el documento. Por ejemplo, la interfaz de control de acceso
- 30 puede incluir uno o más de: un cuadro desplegable que enumera dos o más niveles de control de acceso, un conjunto de uno o más enlaces que especifican niveles de control de acceso, o un conjunto de una o más casillas de verificación que especifican niveles de control de acceso. Una ventana de aplicación de ejemplo se describe en la sección 3.2.
- 35 En la etapa 320, la aplicación recibe, a través de uno o más controles, uno o más comandos para agregar o modificar información en el documento. Por ejemplo, un usuario puede seleccionar y modificar el texto que se muestra para el objeto en la ventana de la aplicación.

En el paso 330, la aplicación recibe una entrada que enfoca la interfaz de control de acceso. Por ejemplo, un usuario 40 puede utilizar un mouse o ingresar una combinación de teclas para enfocar el cuadro de texto editable.

En el paso 340, mientras la interfaz de control de acceso está enfocada, la aplicación recibe una entrada que especifica uno o más niveles de acceso para el documento. Por ejemplo, el usuario puede hacer clic en un menú desplegable y seleccionar uno de los niveles de control de acceso enumerados. Ejemplos de niveles de acceso se 45 discuten en la sección 3.4.

En el paso 350, la aplicación cambia los metadatos de permiso para el objeto de acuerdo con la entrada del paso 340.

50 3.0. Ejemplos de implementación

#### 3.1. Ejemplo de interfaz de guardado no modal

La figura 4 representa una interfaz 410 de guardado no modal dentro de una ventana 400 de aplicación principal, de 55 acuerdo con una realización de la invención. La ventana 400 de aplicación principal es la interfaz gráfica principal para una aplicación de software que se ejecuta en un ordenador. La ventana 400 de aplicación principal presenta una variedad de controles que permiten al usuario editar un documento. Aunque la figura 4 representa la edición de un documento de informe financiero, el documento editado en la ventana 400 de aplicación principal puede ser cualquier tipo de documento, incluido un documento de procesamiento de texto, hoja de cálculo, página web, archivo 60 de datos, correo electrónico, etc.

Una parte de la aplicación 400 principal está ocupada por la interfaz 410 de guardado. La interfaz 410 de guardado comprende un control 420 de entrada de texto y un control 430 de guardado. Mientras interactúa con la ventana 400 de aplicación, un usuario puede en cualquier momento ingresar un nombre de archivo en la casilla 420 de entrada

65 de texto. En respuesta a la recepción de entrada a través del control 420 de entrada de texto, la aplicación de software puede guardar el documento con el nombre de archivo designado. Por ejemplo, un usuario puede escribir

el nombre del archivo. Luego, el usuario puede indicar que el nombre de archivo ha sido ingresado completamente presionando la tecla INTRO o haciendo clic en un botón de un dispositivo señalador.

El control 420 de entrada de texto también puede configurarse para recibir entradas que designen una carpeta o 5 directorio para guardar el documento.

El control 430 de guardado es un botón que, cuando se selecciona, hace que la aplicación de software guarde el documento abierto actualmente con el nombre de archivo designado en el control 420 de entrada de texto. Un usuario puede seleccionar el control 430 de guardado en cualquier momento cuando trabaje dentro de la ventana 10 400 de aplicación principal, por ejemplo, haciendo clic en control 430 de guardado.

El usuario puede ingresar un nombre diferente en el control 420 de entrada de texto en cualquier momento. Cuando el usuario ingresa un nuevo nombre en el control 420 de entrada de texto y selecciona el control 430 de guardado, el documento actual se guarda usando el nombre recién ingresado. No se muestra ninguna ventana modal o diálogo

- 15 de guardar y el trabajo del usuario no se interrumpe. Por ejemplo, como se ilustra por el método de la figura 2, es posible que un usuario ingrese solo uno o dos caracteres de un nuevo nombre de archivo en el control 420 de entrada de texto, luego interactúe con otras características de la aplicación sin completar una operación de guardar, luego complete el nuevo nombre de archivo, luego seleccione control 430 de guardado. De esta forma, el usuario puede iniciar una operación de guardar, realizar otras tareas de la aplicación y luego completar la operación de
- 20 guardar en un momento conveniente.

Además, guardar diferentes versiones del documento con diferentes nombres de archivo se vuelve tan simple como ingresar cada nombre de archivo diferente en el control 420 de entrada de texto y seleccionar el control 430 de guardado. El usuario puede interrumpir cualquier interacción con el control 420 de entrada de texto en cualquier 25 momento sin tener que cerrar una ventana modal o sufrir otras interrupciones.

#### 3.2. Ejemplo interfaz de control de acceso no modal

- La ventana 400 principal de aplicación de la figura 4 también comprende una interfaz 440 de control de acceso, de 30 acuerdo con una realización de la invención. La interfaz 440 de control de acceso es un enlace. Cuando un usuario hace clic en la interfaz 440 de control de acceso, la aplicación establece el nivel de control de acceso para el documento actualmente abierto en "Público". Como ejemplo, la interfaz 440 de control de acceso se representa como parte de la interfaz 410 de guardado. Sin embargo, la interfaz 440 de control de acceso también puede estar completamente separada de la interfaz 410 de guardado.
- 35
- 3.3. Guardar comentarios de estado

De acuerdo con una realización de la invención, una aplicación puede utilizar una interfaz de guardado no modal para proporcionar al usuario comentarios que indiquen el estado de guardar un documento actual. La aplicación 40 puede asignar diferentes apariencias a la interfaz de guardado dependiendo del estado de guardado del documento. De esta manera, la aplicación puede indicar a un usuario que un documento no se ha guardado dentro de un cierto período de tiempo o que el documento ha cambiado desde la última vez que se guardó.

- Por ejemplo, la interfaz de guardado puede mostrarse usando un nuevo color, tamaño de fuente o estilo, o tamaño 45 de interfaz. Para llamar más la atención sobre el estado de guardado de un documento actual, la apariencia de la interfaz de guardado puede oscilar entre dos estados diferentes. Por ejemplo, los controles de la interfaz de guardado pueden presentar un color distintivo que periódicamente se vuelve más saturado y menos saturado, por lo que parece desvanecerse y aparecer o "brillar".
- 50 La figura 5 ilustra cómo una aplicación de software puede asignar una apariencia diferente a la interfaz 410 de guardado no modal para indicar el estado de guardado de un documento que se está editando dentro de la ventana 400 principal de aplicación, de acuerdo con una realización de la invención. En contraste con el control 420 de entrada de texto de la figura 4, el borde del control 520 de entrada de texto de la figura 5 se representa como "brillante", lo que indica que el documento financiero actual contiene información que debe guardarse. Debido a la 55 apariencia diferente resultante del control 530 de guardado, es más probable que un usuario de la aplicación note el control 530 de guardado y realice una operación de guardado.

#### 3.4. Niveles de acceso

- 60 En algunas realizaciones, la interfaz de control de acceso solo puede permitir que un usuario designe el documento actualmente abierto como público o privado. En otras realizaciones, la interfaz de control de acceso puede permitir que un usuario establezca el nivel de control de acceso para un documento en uno de una variedad de niveles de control de acceso. Cada nivel de control de acceso puede permitir o prohibir varios niveles de acceso a documentos a diferentes usuarios o grupos de usuarios. Los diversos niveles de acceso a documentos pueden incluir, por
- 65 ejemplo, permisos para leer, escribir o modificar el documento, así como permisos para saber que el documento existe.

Por ejemplo, una interfaz de control de acceso puede presentar un menú desplegable que enumera los niveles de control de acceso de "Público", lo que significa que todos los usuarios pueden acceder al documento, "Restringido al Grupo", lo que significa que el documento solo puede ser accedido por el grupo del usuario y "Restringido al 5 usuario", lo que significa que solo el usuario puede acceder al documento. Mientras edita un documento en la

- ventana principal de la aplicación, el usuario puede seleccionar uno de estos niveles en el menú desplegable. En respuesta, la aplicación puede establecer instantáneamente el nivel de control de acceso para que el documento se corresponda con el nivel de control de acceso seleccionado.
- 10 Los niveles de control de acceso pueden estar integrados en la aplicación, o pueden configurarse en un servidor y luego importarse a la aplicación. Los datos que indican los niveles de control de acceso para un documento pueden almacenarse como metadatos dentro del documento, como metadatos en un servidor en el que se almacena el documento o como metadatos en un sistema de archivos.
- 15 4.0. Descripción general de mecanismo y hardware de implementación

De acuerdo con una realización, las técnicas descritas en el presente documento se implementan mediante uno o más dispositivos informáticos de propósito especial. Los dispositivos informáticos de propósito especial pueden estar cableados para realizar las técnicas, o pueden incluir dispositivos electrónicos digitales tales como uno o más 20 circuitos integrados de aplicación específica (ASIC) o matrices de puertas programables en campo (FPGA) que se

- programan de manera persistente para realizar el técnicas, o pueden incluir uno o más procesadores de hardware de propósito general programados para realizar las técnicas de acuerdo con las instrucciones del programa en firmware, memoria, otro almacenamiento o una combinación. Dichos dispositivos informáticos de propósito especial también pueden combinar lógica cableada personalizada, ASIC o FPGA con programación personalizada para
- 25 realizar las técnicas. Los dispositivos informáticos de propósito especial pueden ser sistemas informáticos de escritorio, sistemas informáticos portátiles, dispositivos de mano, dispositivos de red o cualquier otro dispositivo que incorpore lógica cableada y/o de programa para implementar las técnicas.
- Por ejemplo, la figura 6 es un diagrama de bloques que ilustra un sistema 600 informático sobre el cual se puede 30 implementar una realización de la invención. El sistema 600 informático incluye un bus 602 u otro mecanismo de comunicación para comunicar información, y un procesador 604 de hardware acoplado con el bus 602 para procesar información. El procesador 604 de hardware puede ser, por ejemplo, un microprocesador de uso general.
- El sistema 600 informático también incluye una memoria 606 principal, tal como una memoria de acceso aleatorio 35 (RAM) u otro dispositivo de almacenamiento dinámico, acoplado al bus 602 para almacenar información e instrucciones a ejecutar por el procesador 604. La memoria 606 principal también se puede utilizar para almacenar variables temporales u otra información intermedia durante la ejecución de las instrucciones que debe ejecutar el procesador 604. Dichas instrucciones, cuando se almacenan en medios de almacenamiento accesibles para el procesador 604, convierten el sistema 600 informático en una máquina de propósito especial que está personalizada 40 para realizar las operaciones especificadas en las instrucciones.

El sistema 600 informático incluye además una memoria 608 de solo lectura (ROM) u otro dispositivo de almacenamiento estático acoplado al bus 602 para almacenar información estática e instrucciones para el procesador 604. Un dispositivo 610 de almacenamiento, como un disco magnético o un disco óptico, es 45 proporcionado y acoplado al bus 602 para almacenar información e instrucciones.

El sistema 600 informático puede estar acoplado a través del bus 602 a una pantalla 612, tal como un tubo de rayos catódicos (CRT), para mostrar información a un usuario del ordenador. Un dispositivo 614 de entrada, que incluye teclas alfanuméricas y otras teclas, está acoplado al bus 602 para comunicar información y selecciones de 50 comandos al procesador 604. Otro tipo de dispositivo de entrada de usuario es el control 616 del cursor , como un mouse, una bola de seguimiento o teclas de dirección del cursor para comunicar información de dirección y selecciones de comandos al procesador 604 y para controlar el movimiento del cursor en la pantalla 612. Este dispositivo de entrada generalmente tiene dos grados de libertad en dos ejes, un primer eje (por ejemplo, x) y un

55

El sistema 600 informático puede implementar las técnicas descritas en el presente documento utilizando lógica cableada personalizada, uno o más ASIC o FPGA, firmware y/o lógica de programa que, en combinación con el sistema informático, hace o programa para que el sistema 600 informático sea una máquina de propósito especial. De acuerdo con una realización, las técnicas en este documento son realizadas por el sistema 600 informático en

60 respuesta al procesador 604 que ejecuta una o más secuencias de una o más instrucciones contenidas en la memoria 606 principal. Dichas instrucciones pueden leerse en la memoria 606 principal desde otro medio de almacenamiento, tal como dispositivo 610 de almacenamiento. La ejecución de las secuencias de instrucciones contenidas en la memoria 606 principal hace que el procesador 604 realice los pasos del proceso descritos en este documento. En realizaciones alternativas, se pueden utilizar circuitos cableados en lugar de o en combinación con

segundo eje (por ejemplo, y), que permite que el dispositivo especifique posiciones en un plano.

65 instrucciones de software.

El término "medio de almacenamiento" tal como se usa en el presente documento se refiere a cualquier medio que almacene datos y/o instrucciones que hagan que una máquina funcione de una manera específica. Dichos medios de almacenamiento pueden comprender medios no volátiles y/o medios volátiles. Los medios no volátiles incluyen, por ejemplo, discos ópticos o magnéticos, como el dispositivo 610 de almacenamiento. Los medios volátiles incluyen

- 5 memoria dinámica, como la memoria 606 principal. Las formas comunes de medios de almacenamiento incluyen, por ejemplo, un disquete, un disco flexible, disco duro, unidad de estado sólido, cinta magnética o cualquier otro medio de almacenamiento de datos magnéticos, un CD-ROM, cualquier otro medio de almacenamiento óptico de datos, cualquier medio físico con patrones de agujeros, una RAM, una PROM y EPROM, un FLASH- EPROM, NVRAM, cualquier otro chip o cartucho de memoria.
- 10

Los medios de almacenamiento son distintos, pero pueden usarse junto con los medios de transmisión. Los medios de transmisión participan en la transferencia de información entre los medios de almacenamiento. Por ejemplo, los medios de transmisión incluyen cables coaxiales, cables de cobre y fibra óptica, incluidos los cables que comprenden el bus 602. Los medios de transmisión también pueden tomar la forma de ondas acústicas o de luz, 15 como las generadas durante las comunicaciones de datos de ondas de radio e infrarrojos.

Diversas formas de medios pueden estar involucradas en llevar una o más secuencias de una o más instrucciones al procesador 604 para su ejecución. Por ejemplo, las instrucciones pueden llevarse inicialmente en un disco magnético o unidad de estado sólido de un ordenador remoto. El ordenador remoto puede cargar las instrucciones

20 en su memoria dinámica y enviar las instrucciones a través de una línea telefónica utilizando un módem. Un módem local para el sistema 600 informático puede recibir los datos en la línea telefónica y utilizar un transmisor de infrarrojos para convertir los datos en una señal de infrarrojos. Un detector infrarrojo puede recibir los datos transportados en la señal infrarroja y los circuitos apropiados pueden colocar los datos en el bus 602. El bus 602 transporta los datos a la memoria 606 principal, desde la cual el procesador 604 recupera y ejecuta las 25 instrucciones. Las instrucciones recibidas por la memoria 606 principal pueden almacenarse opcionalmente en el dispositivo 610 de almacenamiento antes o después de la ejecución por el procesador 604.

El sistema 600 informático también incluye una interfaz 618 de comunicación acoplada al bus 602. La interfaz 618 de comunicación proporciona un acoplamiento de comunicación de datos bidireccional a un enlace 620 de red que 30 está conectado a una red 622 local. Por ejemplo, la interfaz 618 de comunicación puede ser una tarjeta de red digital de servicios integrados (ISDN), módem por cable, módem por satélite o un módem para proporcionar una conexión de comunicación de datos a un tipo correspondiente de línea telefónica. Como otro ejemplo, la interfaz 618 de comunicación puede ser una tarjeta de red de área local (LAN) para proporcionar una conexión de comunicación de datos a una LAN compatible. También se pueden implementar enlaces inalámbricos. En cualquier implementación 35 de este tipo, la interfaz 618 de comunicación envía y recibe señales eléctricas, electromagnéticas u ópticas que transportan flujos de datos digitales que representan diversos tipos de información.

El enlace 620 de red típicamente proporciona comunicación de datos a través de una o más redes a otros dispositivos de datos. Por ejemplo, el enlace 620 de red puede proporcionar una conexión a través de la red 622 40 local a un ordenador 624 host o al equipo de datos operado por un proveedor 626 de servicios de Internet (ISP). El ISP 626 a su vez proporciona servicios de comunicación de datos a través de la red mundial de comunicación de paquetes de datos, ahora comúnmente conocido como "Internet" 628. La red 622 local e Internet 628 utilizan señales eléctricas, electromagnéticas u ópticas que transportan flujos de datos digitales. Las señales a través de las diversas redes y las señales en el enlace 620 de red y a través de la interfaz 618 de comunicación, que transportan los datos 45 digitales hacia y desde el sistema 600 informático, son formas ejemplares de medios de transmisión.

El sistema 600 informático puede enviar mensajes y recibir datos, incluido el código de programa, a través de la red o redes, el enlace 620 de red y la interfaz 618 de comunicación. En el ejemplo de Internet, un servidor 630 podría transmitir un código solicitado para un programa de aplicación a través de Internet 628, ISP 626, red 622 local e 50 interfaz 618 de comunicación.

El código recibido puede ser ejecutado por el procesador 604 a medida que se recibe, y/o almacenado en el dispositivo 610 de almacenamiento, u otro almacenamiento no volátil para su posterior ejecución.

55 5.0. Extensiones y alternativas

En la especificación anterior, se han descrito realizaciones de la invención con referencia a numerosos detalles específicos que pueden variar de implementación a implementación. Por lo tanto, el indicador único y exclusivo de lo que es la invención, y que los solicitantes pretenden ser la invención, es el conjunto de reclamos que surgen de esta 60 solicitud, en la forma específica en que se emiten dichos reclamos, incluida cualquier corrección posterior. Cualquier definición expresamente establecida en este documento para los términos contenidos en dichas reivindicaciones regirá el significado de dichos términos tal como se utilizan en las reivindicaciones. Por lo tanto, ninguna limitación, elemento, propiedad, característica, ventaja o atributo que no se mencione expresamente en una reivindicaciones debe limitar el alcance de dicha reclamación de ninguna manera. La especificación y los dibujos deben, por

65 consiguiente, considerarse en un sentido ilustrativo más que restrictivo.

#### 6.0. Conclusión

Las técnicas descritas anteriormente proporcionan a un usuario de la aplicación un acceso más eficiente para guardar la funcionalidad. Debido a que una operaciones de guardar puede activarse sin cambiar a una ventana 5 diferente, las técnicas descritas anteriormente evitan la sobrecarga asociada con las ventanas modales utilizadas en las operaciones de guardar tradicionales. Las técnicas tampoco requieren que un usuario memorice una combinación correcta de pulsaciones de teclas para activar una operación de guardar. Además, al colocar un cuadro de entrada de nombre de archivo directamente dentro de la ventana principal de la aplicación, las técnicas descritas anteriormente permiten al usuario guardar rápidamente un documento con diferentes nombres de archivo, lo que 10 permite al usuario crear diferentes versiones de un documento con relativa facilidad.

Las técnicas descritas anteriormente también simplifican enormemente el proceso de controlar el acceso a los documentos. Al proporcionar a un usuario una interfaz de control de acceso no modal, una aplicación permite al usuario un acceso rápido a las funciones de control de acceso, sin la confusión y la ineficiencia de navegar a través 15 de ítems de menú y cuadros de diálogo modales.

#### **REIVINDICACIONES**

1. Un método que comprende:

5 presentar (110) a un usuario una ventana que comprende al menos ambos:

a) uno o más controles para editar un objeto; y

b) una interfaz de guardado no modal que comprende un cuadro de texto editable;

en el que la interfaz de guardado está configurada para permitir ejecutar operaciones de guardar en el objeto sin iniciar una ventana modal para las operaciones de guardar;

recibir (120), a través de uno o más controles, uno o más comandos para agregar o modificar datos dentro del 15 objeto, creando así un objeto modificado;

recibir (150), a través de la interfaz de guardado, entrada de texto en el cuadro de texto editable que indica una ubicación en la que guardar el objeto modificado; en donde la interfaz de guardado está configurada para recibir la entrada de texto sin requerir que el usuario navegue por los ítems del menú;

en respuesta a la entrada que especifica una ubicación en la que guardar el objeto modificado,

almacenar (160) el objeto modificado en la ubicación;

25 en el que el método es realizado por uno o más dispositivos informáticos.

2. El método de la reivindicación 1, en el que la entrada que especifica una ubicación en la que guardar el objeto modificado se termina en uno de los siguientes: recepción de una pulsación de tecla Intro; un clic del mouse en un botón de guardar en la interfaz de guardado; o un cambio de enfoque fuera del cuadro de texto editable.

30

40

60

10

20

3. El método de la reivindicación 1, que comprende, además, en respuesta a la modificación de datos dentro del objeto, antes de recibir la entrada que especifica la ubicación, cambiar (130) la apariencia de la interfaz de guardado para indicar al usuario que el objeto modificado contiene modificaciones no guardadas.

- 35 4. El método de la Reivindicación 3, en el que cambiar la apariencia de la interfaz de guardado comprende representar un efecto de brillo alrededor de un cuadro de texto editable en la interfaz de guardado, y/u oscilar entre dos apariencias diferentes para la interfaz de guardado.
	- 5. El método de la reivindicación 1, que comprende, además:

recibir (210), en la interfaz de guardado, la primera entrada que especifica una primera porción de un nombre;

posterior a la primera entrada, recibir la segunda entrada especificando uno o más cambios al objeto;

45 posterior a la segunda entrada, recibir (230), en la interfaz de guardado, tercera entrada que especifica una segunda porción del nombre;

en el que el nombre comprende la segunda porción agregada a la primera porción;

50 posterior a la tercera entrada, recibir (260) cuarta entrada que indica que el nombre se ha ingresado completamente;

en respuesta a la cuarta entrada, guardar (270) el objeto modificado en una ubicación basada en el nombre;

en el que el método es realizado por uno o más dispositivos informáticos, y opcionalmente: en el que la segunda 55 entrada se recibe en una ventana de aplicación;

y en el que la interfaz de guardado es una interfaz no modal dentro de la ventana de la aplicación.

6. Un método que comprende:

presentar (310) a un usuario una ventana que comprende al menos ambos:

a) uno o más controles para editar un objeto; y

65 b) una interfaz de control de acceso no modal;

recibir (320), a través del uno o más controles, uno o más comandos para agregar o modificar datos dentro del objeto, creando así un objeto modificado;

recibir (340), a través de la interfaz de control de acceso, entrada que especifica uno o más niveles de control de 5 acceso para el objeto modificado;

en respuesta a la entrada que especifica uno o más niveles de control de acceso para el objeto modificado, cambiar (350) metadatos de permisos para el objeto modificado;

10 en el que la interfaz de control de acceso está configurada para permitir la ejecución de operaciones de control de acceso sin requerir que el usuario navegue a través de elementos de menú y una ventana modal; y

en el que el método lo realizan uno o más dispositivos informáticos, y

15 opcionalmente en el que la interfaz de control de acceso es uno de: un cuadro desplegable que enumera dos o más niveles de control de acceso, un conjunto de uno o más enlaces que especifican niveles de control de acceso, o un conjunto de una o más casillas de verificación que especifican los niveles de control de acceso.

7. Un medio legible por ordenador que almacena instrucciones adaptadas para realizar los siguientes pasos, cuando 20 es ejecutado por un ordenador:

presentar (110) a un usuario una ventana que comprende al menos ambos:

- a) uno o más controles para editar un objeto; y
- b) una interfaz de guardado no modal que comprende un cuadro de texto editable;

en el que la interfaz de guardado está configurada para permitir ejecutar operaciones de guardar en el objeto sin iniciar una ventana modal para las operaciones de guardar;

30

65

25

recibir (120), a través de uno o más controles, uno o más comandos para agregar o modificar datos dentro del objeto, creando así un objeto modificado;

recibir (150), a través de la interfaz de guardado, entrada de texto en el cuadro de texto editable que indica una 35 ubicación en la que guardar el objeto modificado;

en el que la interfaz de guardado está configurada para recibir la entrada de texto sin requerir que el usuario navegue por los elementos del menú;

40 en respuesta a la entrada que especifica una ubicación en la que guardar el objeto modificado,

almacenar (160) el objeto modificado en la ubicación.

8. El medio legible por ordenador de la reivindicación 7, en el que las instrucciones, cuando son ejecutadas por uno 45 o más procesadores, causan, en respuesta a la modificación de datos dentro del objeto, antes de recibir la entrada que especifica la ubicación, cambiar la apariencia de la interfaz de guardado para indicar al usuario que el objeto modificado contiene modificaciones no guardadas.

9. El medio legible por ordenador de la reivindicación 8, en el que cambiar la apariencia de la interfaz de guardado 50 comprende representar un efecto de brillo alrededor de un cuadro de texto editable en la interfaz de guardado, y/u oscilar entre dos apariencias diferentes para la interfaz de guardado.

10. El medio legible por ordenador de la reivindicación 7, que comprende, además:

55 recibir (210), en la interfaz de guardado, la primera entrada que especifica una primera porción de un nombre;

posterior a la primera entrada, recibir la segunda entrada especificando uno o más cambios al objeto;

posterior a la segunda entrada, recibir (230), en la interfaz de guardado, tercera entrada que especifica una segunda 60 porción del nombre;

en el que el nombre comprende la segunda porción agregada a la primera porción;

posterior a la tercera entrada, recibir (260) cuarta entrada que indica que el nombre se ha ingresado completamente;

en respuesta a la cuarta entrada, guardar (270) el objeto modificado en una ubicación basada en el nombre.

11. El medio legible por ordenador de la reivindicación 10, en el que la segunda entrada se recibe en una ventana de aplicación, y en el que la interfaz de guardado es una interfaz no modal dentro de la ventana de aplicación.

5 12. Un medio legible por ordenador que almacena instrucciones adaptadas para realizar los siguientes pasos, cuando es ejecutado por un ordenador:

presentar (310) a un usuario una ventana que comprende al menos ambos:

10 a) uno o más controles para editar un objeto; y

b) una interfaz de control de acceso no modal;

recibir (320), a través del uno o más controles, uno o más comandos para agregar o modificar datos dentro del 15 objeto, creando así un objeto modificado;

recibir (340), a través de la interfaz de control de acceso, entrada que especifica uno o más niveles de control de acceso para el objeto modificado;

20 en respuesta a la entrada que especifica uno o más niveles de control de acceso para el objeto modificado, cambiar (350) metadatos de permisos para el objeto modificado;

en el que la interfaz de control de acceso está configurada para permitir la ejecución de operaciones de control de acceso sin requerir que el usuario navegue por los elementos del menú y una ventana modal.

25

13. El medio legible por ordenador de la Reivindicación 12, en el que la interfaz de control de acceso es uno de: un cuadro desplegable que enumera dos o más niveles de control de acceso, un conjunto de uno o más enlaces que especifican niveles de control de acceso, o un conjunto de uno o más casillas de verificación que especifican los niveles de control de acceso.

 $FIG. 1$ 

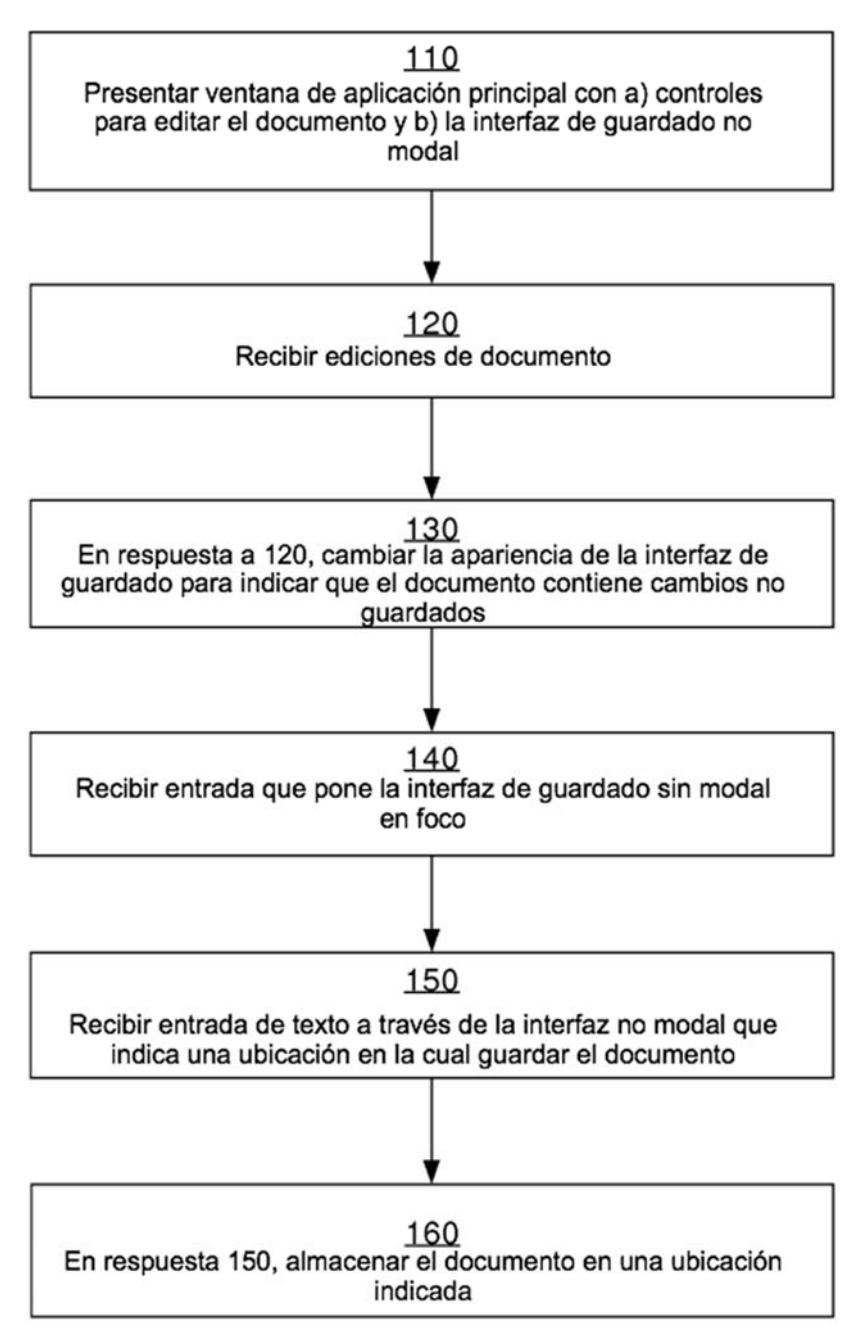

**FIG. 2** 

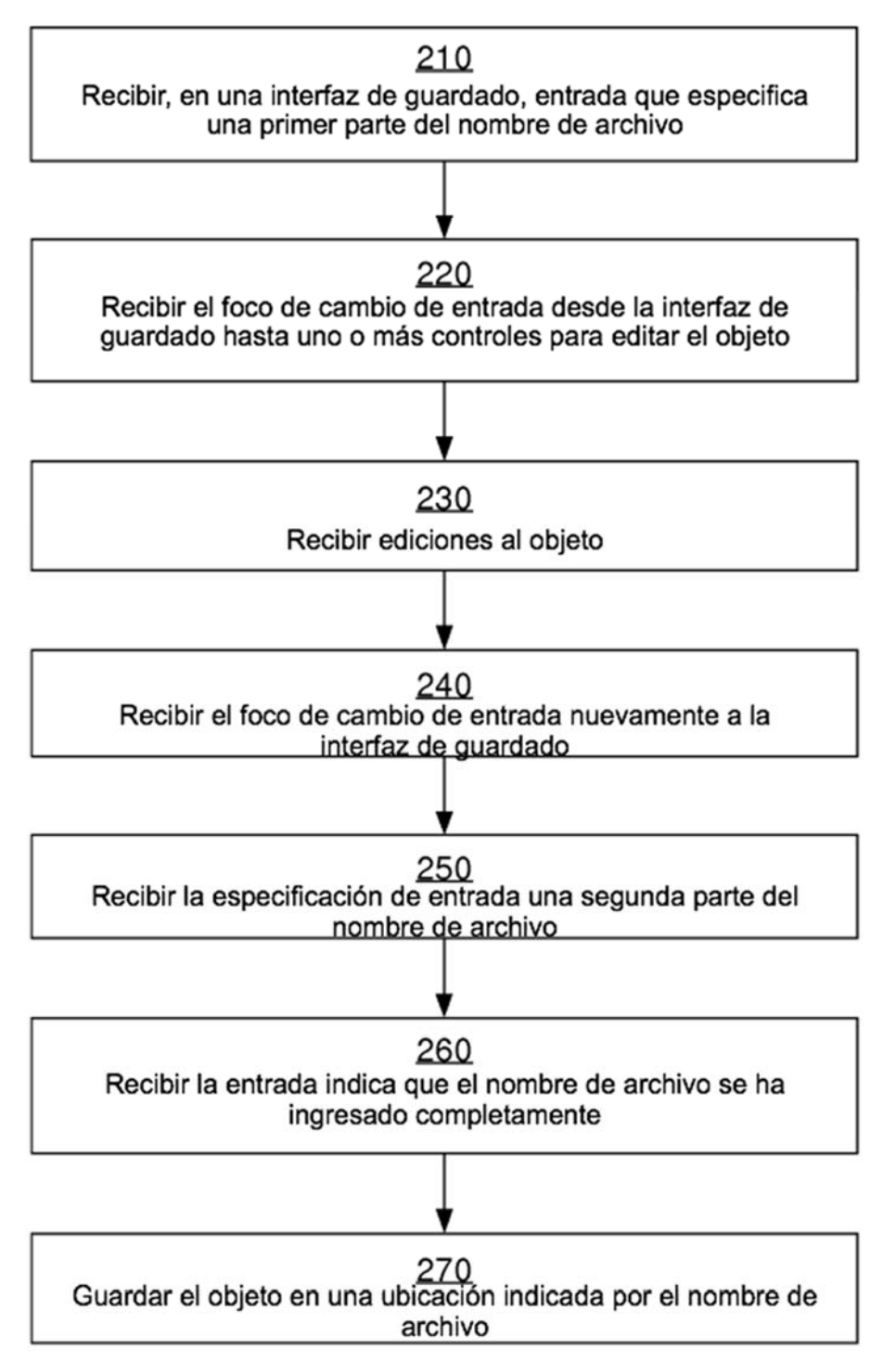

# $FIG. 3$

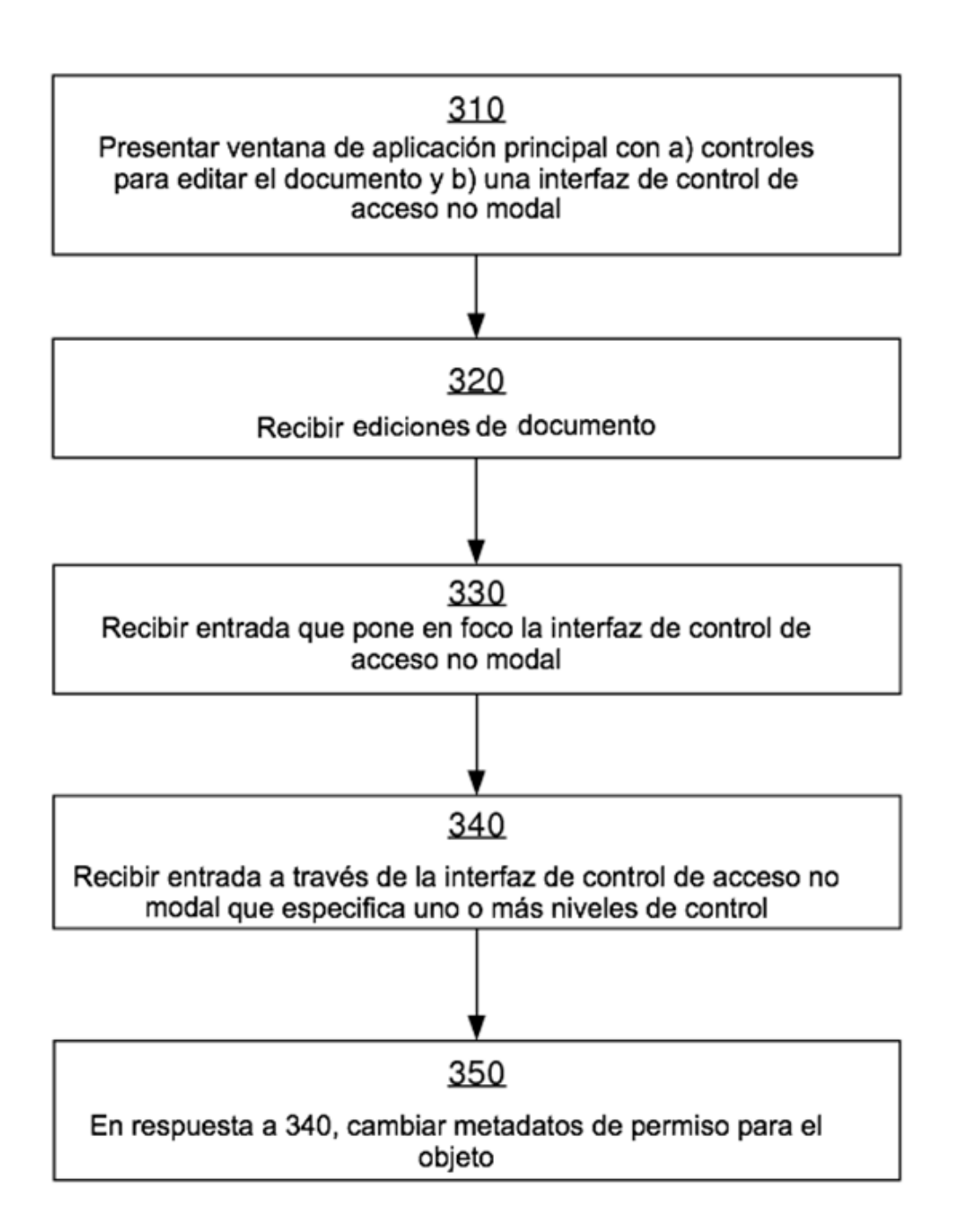

ES 2 777 674 T3

| $\frac{\mathbf{x}}{\mathbf{D}}$<br>╗ | ЪP<br>÷                                                                                                    | $F_{.50}^{760}$ 760<br>Copy to Clipboard                                                                                                    | 2008<br>Feb                               |
|--------------------------------------|----------------------------------------------------------------------------------------------------|----------------------------------------------------------------------------------------------------|-------------------------------------------|
|                                      | View<br>Ask: 483.41<br>$-059$ sigma<br>$-7.58$                                                                        | February 14, 2009                                                                                                    | January                                   |
|                                      | Google Inc (GOOG)<br>Real-Time Quotes<br>483.01 USD<br>-1.55%<br>Bid: 482.93                                          |                                                                                                    | December                                  |
|                                      | å                                                                                                    | August 2, 2007                                                                                                    | November                                  |
|                                      | % Change<br>$\overline{p}$ Text                                                                                       |                                                                                                    | October<br>4                              |
| Palantir Finance                     | Trendline 250 El Date Set<br>Ħ<br>Frendline 15D<br>Trendline                                                          |                                                                                                    | FIG.<br>September                         |
|                                      |                                                                                                    |                                                                                                    |                                           |
| -Chart                               | O Select<br>Annotations<br>& Draw<br>2 Line                                                                           | ╻<br>╤╒┪┹┪ <sub>┛</sub> ┪┪╕┪┪┹┪┸┸<br>Google Inc X<br>Chart                                                                                                    | August<br>2007                            |
| google*                              | Max                                                                                                    | clic aquí para ingresar una descripción<br>Fri8:17AM $\boxed{\nabla}$<br>⊳∣<br>Fri8: 29AM<br>4:18PM<br>Fri8: 23AM<br>Fri8: 34AM<br>Fri9:51AM<br>Fri9:18AM<br>Fri9:13AM<br>Fri8: 33AM<br>Fri9: 49AM<br>$\frac{1}{9}$ | Guardar<br>Cancelar<br>440<br>430         |
| my                                   | 10y                                                                                                    | by: User Newest<br>Types<br>Drafts                                                                                                    | borrador es Público                       |
|                                      | February 14, 2009 E<br>rı 10 1y 5y.<br>Pruning: <u>Full</u> Frequency: <u>Automatic(Daily)</u><br><sub>la Romon</sub> | ₹<br>google<br>Search<br>Search<br>Group<br><b>Haga</b><br>my                                                                                                    | Guardar como:<br>420<br>mi google<br>Este |
| Search                               | Range: 1d 1w 1m 3m 6m YTD                                                                                             | New Folder<br>∑                                                                                                    | 410                                       |
| 图。<br>Export                         | August 2, 2007 2 to                                                                                                   | L-C RetailSalesChart<br>Navigator<br>Special Folders<br><del>© All</del> Types<br>□-Charts<br>□-Trash                                                                                                    |                                           |
| Home<br>þ                            | Data Range<br><b>D</b> goog                                                                                           | $\Box$ My Folders<br>Actions:                                                                                                    |                                           |

σσ

ES 2 777 674 T3

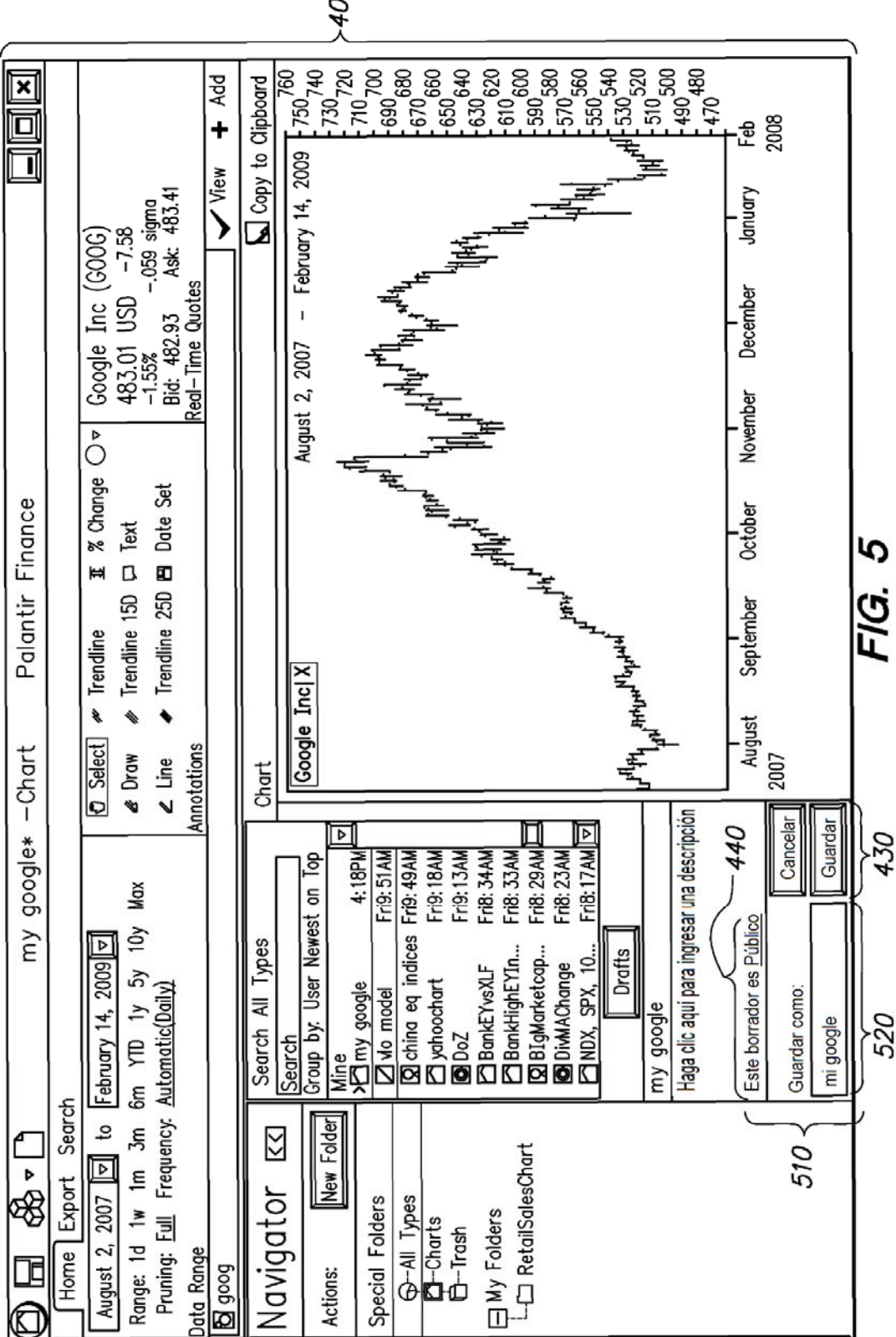

-400

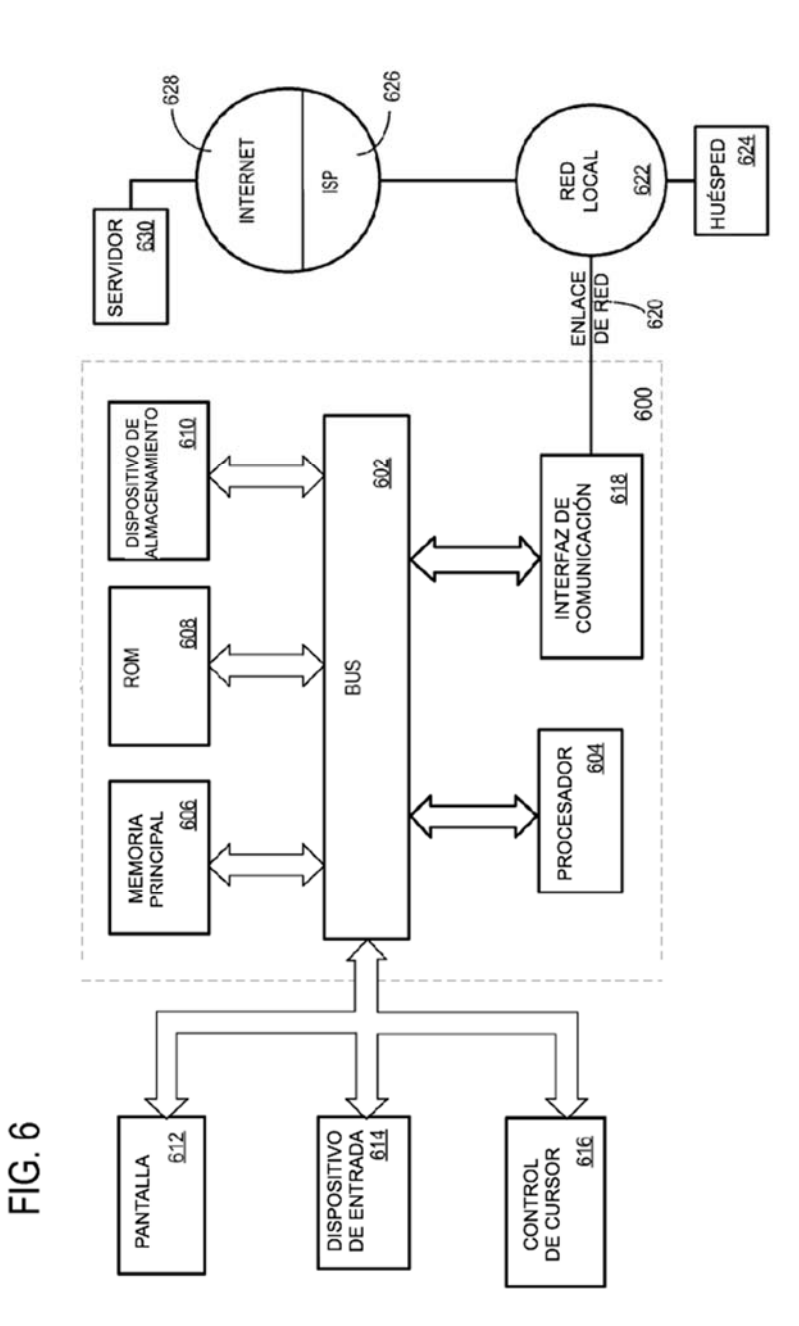